Toolbars contain actions that can be performed for related component (usually grid or tree view). Available actions varies based on related component. Tooltip for each button usually contains more information about toolbar button action.

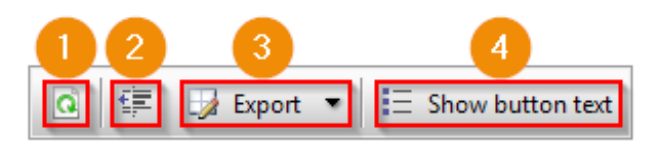

1. Refresh

Refreshes data on related component. Usually up to date data is reloaded from the database to related component

2. Remove grouping

If related component is grid then remove grouping can be used to remove all specified groupings from the grid. This will help the export action to create export file that is better suited for applications handling the exported files

3. Export

If related component is grid then export data can be used to export grid data to specified format. Available export formats can be CSV, Microsoft Excel, Microsoft Word and PDF (all export formats are not always available). Export format is selected from the drop down list that is shown when you click Export -button. By default all available grid rows are exported even grid paging is used. If you want to limit amount of rows to be exported, create column filters to limit the amount of rows in grid

4. Show button text

Will show also text labels on toolbar buttons. Text labels are hidden by default so that toolbar fits to smaller browser windows